Howdy y'all!

It's well known that sniffing Bluetooth Low Energy communications is a pain in the bottom, unless you have specialty tools like the Ubertooth One and its competitors. During my exploration of the BBC Micro:Bit, I discovered the very interesting fact that it may be used to sniff BLE communications.

The BBC Micro:Bit is a small device based on a nRF51822 transceiver made by Nordic Semiconductor, with a  $5 \times 5$  LED screen and two buttons that can be powered by two AAA batteries. The nRF51822 is able to communicate over multiple protocols: Enhanced ShockBurst (ESB), ShockBurst (SB), GZLL, and Bluetooth Low Energy (BLE).

Nordic Semiconductor provides its own implementation of a Bluetooth Low Energy stack, released in what they call a SoftDevice and a well-known closed-source sniffing firmware used in Adafruit's BlueFriend LE sniffer for instance. That doesn't help that much, as this firmware relies on BLE connection requests to start following a specific connection, and not on packets exchanged between two devices in an existing connection. So, I found no way to cheaply sniff an existing BLE connection.

In this short article, I'll describe how to implement a Bluetooth Low Energy sniffer as software on the BBC Micro:Bit that can follow pre-existing connection despite channel hopping. In cases where channel remapping is in use, it can sniff connections on which even the Ubertooth currently fails.

#### The Goodspeed Way of Sniffing

The Micro:Bit being built upon a nRF51822, it ignited a sparkle in my mind as I remembered the hack found by our great neighbor Travis Goodspeed who managed to turn another Nordic Semiconductor transceiver  $(nRF24L01+)$  into a sniffer.<sup>7</sup> I was wondering if by any chance this nRF51822 would have been prone to the same error, and therefore could be turned into a BLE sniffer.

It took me hours to figure out how to reproduce this exploit on this chip, but in fact it works exactly the same way as described in Travis' paper. Since the nRF51822 is a lot different than the nRF24L01+ (as it includes its own CPU rather being driven by a SPI bus), we must change multiple parameters in order to sniff BLE packets over the air.

First, we need to enable the processor high frequency clock because it is required before enabling the RADIO module of the nRF51822. This is done with the following code.

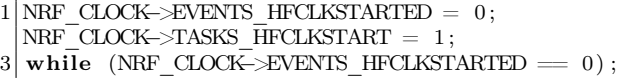

Then, we must specify the mode, addresses, power and frequency our nRF51822 will be tuned to.

```
1 \times Max power.NRF RADIO\rightarrowTXPOWER = (
 3 RADIO TXPOWER TXPOWER 0dBm
      << RADIO_TXPOWER_TXPOWER_Pos) ;
 5
    \sqrt{\ast} Setting addresses. \ast7 NRF_RADIO–>TXADDRESS = 0;
   NRF_RADIO->RXADDRESSES = 1;
 9
    /* BLE channels are not contiguous, so you
11 need to convert them into frequency
        offset. *13 NRF_RADIO−>FREQUENCY =
      channel to freq ( channel ) ;
15
    \sqrt{**} Set BLE data rate. */
17 NRF_RADIO−>MODE = (RADIO_MODE_MODE_Ble_1Mbit
                             << RADIO_MODE_MODE_P\overline{}}) ;
19
     \forall * \hspace{0.5em} Set \hspace{0.5em} the \hspace{0.5em} base \hspace{0.5em} address. \hspace{0.5em} * \hspace{0.5em} get.21 NRF_RADIO -> BASE0 = 0 \times 000000000;
   NRF<sup>-</sup>RADIO->PREFIX0 = 0xAA; // preamble
```
The trick here, as described in Travis' paper, is to use an address length of two bytes instead of the five bytes expected by the chip. The address length is stored in a configuration register called PCNF0, along with other extra parameters. The PCNF0 and PCNF1 registers define the way the nRF51822 will behave: its endianness, the expected payload size, the address size and much more documented in the nRF51 Series Reference Manual.<sup>8</sup>

The following lines of code configure the nRF51822 to use a two-byte address, big-endian with a maximum payload size of 10 bytes.

 $^{7}$ unzip pocorgtfo17.pdf promiscuousnrf24101.pdf # Promiscuity is the nRF24L01+'s Duty

<sup>8</sup>unzip pocorgtfo17.pdf nrf51.pdf

```
\label{eq:le} \textit{LFLEN=0}\ \textit{bits}\ ,\ \textit{SOLEN=0},\ \textit{S1LEN=0}2 NRF_RADIO->PCNF0 = 0x00000000;
        \overline{STATLEN}\!=\!10,\  \, \underline{MAXLEN}\!=\!10,\  \, \underline{BALEN}\!=\!1,\angle ENDIAN=0 (little), WHITEEN=0
   NRF_RADIO\rightarrowPCNF1 = 0x00010A0A ;
```
Eventually, we have to disable the CRC computation in order to make the chip consider any data received as valid.

NRF\_RADIO-> $\triangle$ CRCCNF = 0 x0;

### Identifying BLE Connections

With this setup, we can now receive crappy data from the 2.4GHz bandwidth and hopefully some BLE packets. The problem is now to find the needle in the haystack, that is a valid BLE packet in the huge amount of data received by our nRF51822.

A BLE packet starts with an access address, a 32-bit carefully-chosen value that uniquely identifies a link between two BLE devices, as specified in the Bluetooth 4.2 Core Specifications document. This access address is followed by some PDU and a 3 byte CRC, but this CRC value is computed from a CRCInit value that is unique and associated with the connection. The BLE packet data is whitened in order to make it more tamper-resistant, and should be dewhitened before processing. If the connection is already initiated, as it is our case, the PDU is a Data Channel PDU with a specific two-byte header, as stated in the Bluetooth Low Energy specifications.

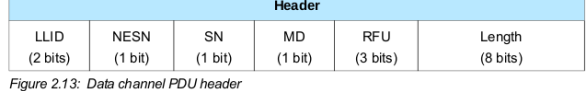

When a BLE connection is established, keepalive packets with a size of 0 bytes are exchanged between devices.

Again, we follow the same methodology as Travis' by listing all the candidate access addresses we get, and identifying the redundant ones. This is the same method chosen by Mike Ryan in its Ubertooth BTLE tool from WOOT13,<sup>9</sup> with a nifty trick:

we determine a valid access address based on the number of times we have seen it combined with a filter on its dewhitened header. We may also want to rely on the way the access address is generated, as the core specifications give a lot of extra constraints access address must comply with, but it is not always followed by the different implementations of the Bluetooth stack.

Once we found a valid access address, the next step consists in recovering the initial CRC value which is required to allow the nRF51822 to automatically check every packet CRC and let only the valid ones go through. This process is well documented in Mike Ryan's paper and code, so we won't repeat it here.

With the correct initial CRC value and access address in hands, the nRF51822 is able to sniff a given connection's packets, but we still have a problem. The BLE protocol implements a basic channel hopping mechanism to avoid sniffing. We cannot sit on a channel for a while without missing packets, and that's rather inconvenient.

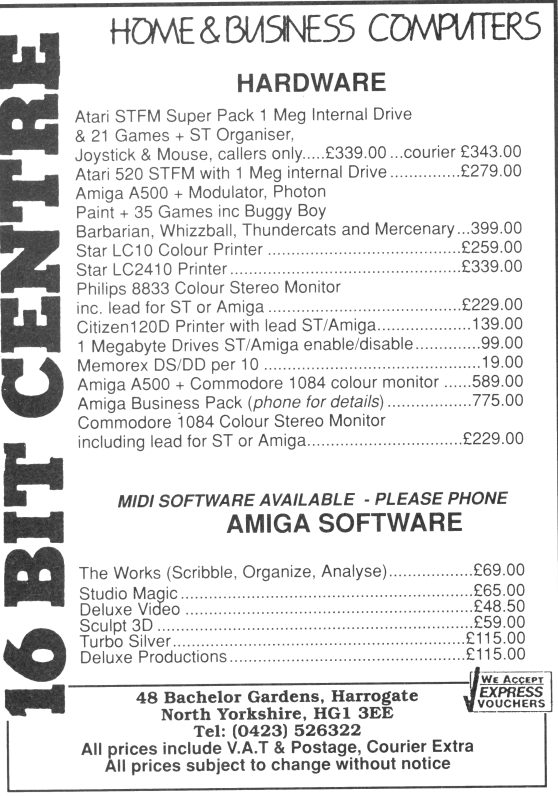

 $^9$ unzip pocorgtfo17.pdf woot13-ryan.pdf

```
1 function pickUniqueChannel (a_channelMap) :
    aa_sequences = generateSequences (a_channelMap)
3 for channel in range (0..37) do :
      if (a channelMap contains channel) then do :
5 for increment in range (0..12) do :
          count = 07 for i in range (0..37) do :
            if aa_sequences [increment | [i] = channel then do :
9 count = count + 1
              if count > 1 then do :
11 break
              end if
|13| end if
          end for
15
          if count = 1 then do :
17 return channel
          end if
19 end for
      end if
21 end for
23 return -1end function
25
  function computeRemapping (a channelMap) :
27 a_remapping = \lceili = 029 for channel in range (0..37) do :
      if a_channelMap contains channel then do :
31 a_remapping [j] = \text{channel}j = j + 133 end if
    end for
35
    return a_remapping
37 end function
39 function generateSequences (a_channelMap) :
    aa_sequences = [ ] [ ]41 remapping = computeRemapping (a channelMap)
    for i in range (0..12) do :
43 aa_sequences [i] = generate Sequence (i+5, a_channelMap, a_remapping)
    end \bar{f}or
45 return aa_sequences
  end function
47
  function generateSequence(increment, a_channelMap, a_remapping) :
49 channel = 0
    a_sequence = [ ]
51 for i in range (0..37) do :
      if i in a channelMap then do :
53 sequence [i] = channel
      e l s e
55 sequence [i] = a_remapping [ channel modulo size of a_remapping]
      end if
57
      channel = (channel + increment) \% 37
59 end for
  end function
```
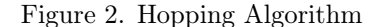

### Following the Rabbit

The Bluetooth Low Energy protocol defines 37 different channels to transport data. In order to communicate, two devices must agree on a hopping sequence based on three characteristics: the hop interval, the hop increment, and the channel map.

The first one, the hop interval, is a value specifying the amount of time a device should sit on a channel before hopping to the next one. The hop increment is a value between 5 and 16 that specifies the number of channels to add to the current one (modulo the number of used channels) to get the next channel in the sequence. The last one may be used by a connecting device to restrict the channels used to the ones given in a bitmap. The channel map was quite a surprise for me, as it isn't mentioned in Ubertooth's BTLE documentation.<sup>10</sup>

We need to know these values in order to capture every possible packets belonging to an active connection, but we cannot get them directly as we did not capture the connection request where we would find them. We need to deduce these values from captured packets, as we did for the CRC initial value. In order to find out our first parameter, the hop interval, Mike Ryan designed the simplest algorithm that could be: measuring the time between two packets received on a specific channel and dividing it by the number of channels used, i.e. 37. So did I, but my measures did not seem really accurate, as I got two distinct values rather than a unique one. I was puzzled, as it would normally have been straightforward as the algorithm is simple as hell. The only explanation was that a valid packet was sent twice before the end of the hopping cycle, whereas it should only have been sent once. There was something wrong with the hopping cycle.

It seems Mike Ryan made an assumption that was correct in 2013 but not today in 2017. I checked the channels used by my connecting device, a Samsung smartphone, and guess what? It was only using 28 channels out of 37, whereas Mike assumed all 37 data channels will be used. The good news is that we now know the channel map is really important, but the bad news is that we need to redesign the connection parameters recovery process.

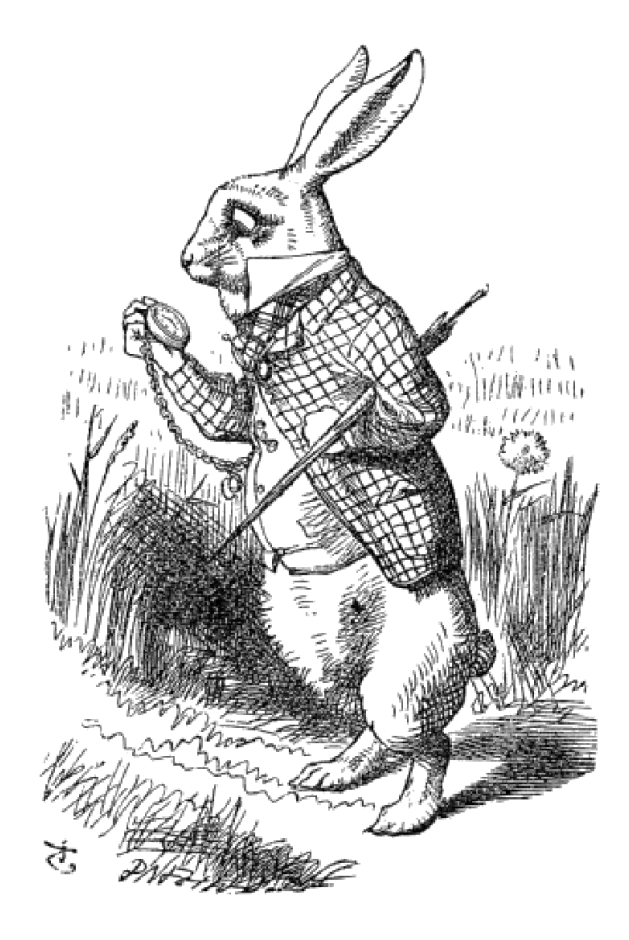

### Improving Mike Ryan's Algorithm

First of all, we need to determine the channels in use by listening successively on each channel for a packet with our expected access address and a valid CRC value. If we get no packet during a certain amount of time, then it means this channel is not part of the hopping sequence. Theoretically, this may take up to four seconds per channel, so not more than three minutes to determine the channel map. This is a significant amount of time, but luckily devices generally use more than half of the available channels so it would be quicker.

Once the channel map is recovered, we need to determine precisely the hop interval value associated with the target connection. We may want our sniffer to sit on a channel and measure the time between two valid packets, but we have a problem problem: if less than 37 channels are used, one or more channels may be reused to fill the gaps. This behavior is due to a feature called "channel remapping" that

 $10$ unzip pocorgtfo17.pdf ubertooth.zip; unzip -c ubertooth.zip ubertooth/host/doc/ubertooth-btle.md | less

is defined in the Bluetooth Low Energy specifications, which basically replace an unused channel by another taken from the channel map. It means a channel may appear twice (or more) in the hopping sequence and therefore compromise the success of Mike's approach.

```
37 channels in use, no remapping:
2 | \{ 0, 1, 2, 3, \ldots, 27, 28, 29, 30, \ldots \}31, 32, 33, 34, 35, 36, 374
  28 first channels in use:
6 \nvert \{ 0, 1, 2, 3, \ldots, 27, 0, 1, 2, 3,4 , 5 , 6 , 7 , 8}
```
A possible workaround involves picking a channel that appears only once in the hopping sequence, whatever the hop increment value. If we find such a channel, then we just have to measure the time between two packets, and divide this value by 37 to recover the hop interval value. The algorithm in Figure 2 may be used to pick this channel.

This algorithm finds a unique channel only if more than the half of the data channels are used, and may possibly work for a fewer number of channels depending on the hop increment value. This quick method doesn't require a huge amount of packets to guess the hop interval.

The last parameter to recover is the hop increment, and Mike's approach is also impacted by the number of channels in use. His algorithm measures the time between a packet on channel 0 and channel 1, and then relies on a lookup table to determine the hop increment used. The problem is, if channel 1 appears twice then the measure is inaccurate and the resulting hop increment value guessed wrong.

Again, we need to adapt this algorithm to a more general case. My solution is to pick a second channel derived from the first one we have already chosen to recover the hop interval value, for which the corresponding lookup table only contains unique values. The lookup table is built as shown in Figure 3.

Eventually, we try every possible combination and only keep one that does not contain duplicate values, as shown in Figure 4.

Last but not least, in Figure 5 we build the lookup table from these two carefully chosen channels, if any. This lookup table will be used to deduce the hop increment value from the time between these two channels.

# Helps to Spring Fun

## The Second **BOYS' BOOK** OF MODEL **AEROPLANES** By Francis Arnold Collins

The book of books for every lad, and every grown-up too, who has been caught in the fascination of model aeroplane experimentation, covering up to date the science and sport of model aeroplane building and flying, both in this country and abroad.

There are detailed instructions for building fifteen of the newest models, with a special chapter devoted to parlor aviation, full instructions for building small paper gliders, and rules for conducting model aeroplane contests.

The illustrations are from interesting photographs and helpful working drawings of over one hundred new models. The price, \$1.20 net, postage 11 cents

### The Author's Earlier Book THE BOYS' BOOK OF **MODEL AEROPLANES**

It tells just how to build "a glider," a motor, monoplane and biplane models, and how to meet and remedy common faults—all so simply and clearly that any lad can get results. The story of the history and development of aviation is told so accurately and vividly that it cannot fail to interest and inform young and old.

Many helpful illustrations The price, \$1.20 net, postage 14 cents

All booksellers, or send direct to the publishers:

THE CENTURY CO.

```
1 function generateLUT (aa_sequences, first Channel, second Channel) :
    aa \_lookupTable = []3 for increment in range (0..12) do :
      aa lookupTable [increment] = computeDistance (aa sequences, increment,
5 first Channel, second Channel )
    end for
7 end function
9 function computeDistance (aa_sequences, increment, firstChannel, secondChannel) :
    distance = 011 fcIndex = findChannelIndex(aa_sequences, increment, firstChannel, 0)
     \operatorname{scIndex} = \operatorname{findChannelIndex} (aa_sequences , increment , secondChannel , fcIndex )
13 if (scIndex > fcIndex) then d\overline{o}:
      distance = (sclndex - fclndex)15 else do :
      distance = (sclndex - fclndex) + 3717 end if
19 return distance
  end function
21
  function findChannelIndex (aa_sequences, increment, channel, start) :
23 for i in range (0..37) do :
      if aa_sequences [increment] [( start + i) modulo 37] = channel then do :
25 return ((start + i) \text{ modulo } 37)end if
27 end for
  end function
```
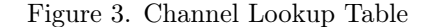

```
function pickSecondChannel(aa sequences, a channelMap, firstChannel) :
2 for channel in range (0..37) do :
      if a_channelMap contains channel then do :
4 lookupTable = generateLUT (aa sequences, first Channel, channel)
        duplicates = FALSE
6 for i in range (0..11) do :
         for k in range (i+1 \ldots 12) do:
8 if lookupTable [i] = lookupTable [k] then do :
             duplicates = TRUE
10 end if
         end for
12 end for
14 if not duplicates then do:
         return ch annel
16 end if
      end if
18 end for
20 return -1end function
```
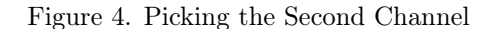

```
1 function deduceHopIncrement (aa_sequences, first Channel, second Channel,
                               measure, hopInterval) :
3 channelsJumped = measure / hopInterval
    LUT = generateHopIncrementLUT (aa-sequences, first Channel, secondChannel)5 if LUT [channelsJumped] > 0 then do :
      return LUT[ channelsJumped ]
    else do :
      return −1
9 end if
  end function
11
  function generateHopIncrementLUT(aa_sequences, firstChannel, secondChannel) :
13 reverseLUT = generateLUT (aa sequences, first Channel, second Channel)
    LUT = []15 for i in range (0..37) do :
      LUT[i] = 017 end for
    for i in range (0..12) do :
19 LUT[reverseLUT[i] = i+5end for
21
    return LUT
23 end function
```
Figure 5. Deducing the Hop Increment

#### Patching BBC Micro:Bit

Thanks to the designers of the BBC Micro:Bit, it is possible to easily develop on this platform in C and C++. Basically, they wrote a Device Abstraction Layer<sup>11</sup> that provides everything we need except the radio, as they developed their own custom protocol derived from Nordic Semiconductor Shock-Burst protocol. We must get rid of it.

I removed all the useless code from this abstraction layer, the piece of code in charge of handling every packet received by the RADIO module of our nRF51822 in particular. I then substitute this one with my own handler, in order to perform all the sniffing without being annoyed by some hidden third-party code messing with my packets.

Eventually, I coded a specific firmware for the BBC Micro:Bit that is able to communicate with a Python command-line interface, and that can be used to detect and sniff existing connections. This is not perfect and still a work in progress, but it can passively sniff BLE connections. Of course, it may lack the legacy sniffing method based on capturing connection requests; that will be implemented later.

This tiny tool, dubbed ubitle, is able to enumerate every active Bluetooth Low Energy connections.

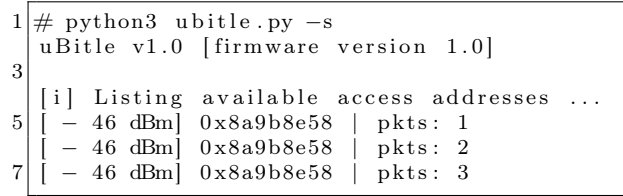

It is also able to recover the channel map used by a given connection, as well as its hop interval and increment.

```
1 \neq python3 ubitle.py -f 0x8a9b8e58
  u Bitle v1.0 [firmware version 1.0]
3
  [i] Following connection 0x8a9b8e58 ...
5 [i] Recovered initial CRC value: 0x16e9df
  [i] Recovering channel map.
7 \nvert i \rvert Recovered channel map: 0 \times 1 fffffffff
  [i] Recovering hop interval ...
9 \mid i \mid Recovered hop interval: 48
  [i] Recovering hop increment<br>[i] Recovered hop increment:
      Recovered hop increment: 16
```
<sup>11</sup>git clone https://github.com/lancaster-university/microbit-dal

Once all the parameters recovered, it may also dump traffic to a PCAP file.

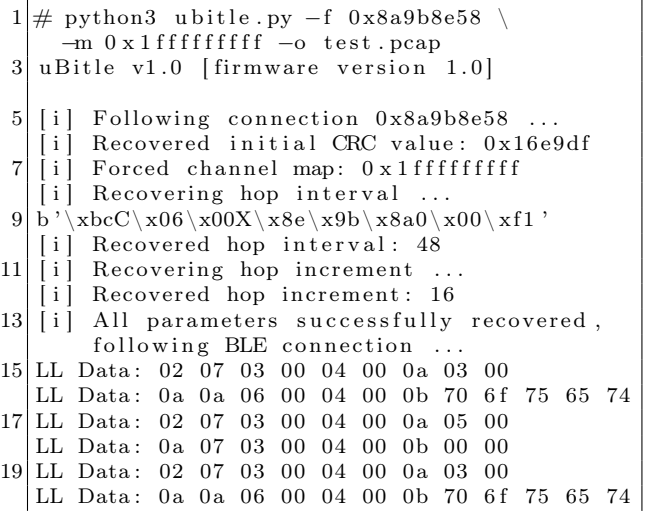

The resulting PCAP file may be opened in Wireshark to dissect the packets. You may notice the keep-alive packets are missing from this capture. It is deliberate; these packets are useless when analyzing Bluetooth Low Energy communications.

### Source code

The source code of this project is available on Github under GPL license, feel free to submit bugs and pull requests.<sup>12</sup>

This tool does not support dynamic channel map update or connection request based sniffing, which are implemented in Nordic Semiconductor's closed source sniffer. It's PoC $\parallel$ GTFO so take my little tool as it is: a proof of concept demonstrating that it is possible to passively sniff BLE connections for less than twenty bucks, with a device one may easily find on the Internet.

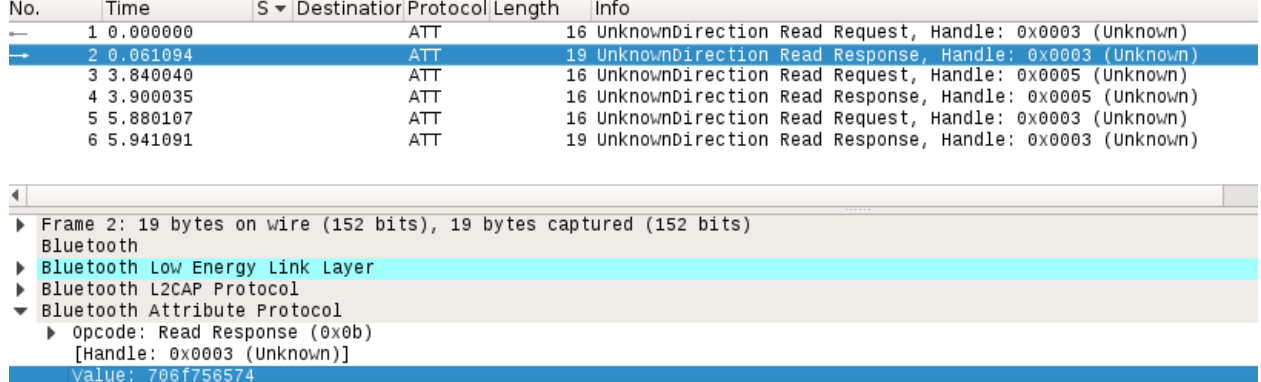

[Request in Frame: 1]

0000 58 8e 9b 8a 0a 0a 06 00 04 00 0b 70 6f 75 65 74 X...........<mark>.pouet</mark> 0010 00 00 00 o.

 $^{12}$ git clone https://github.com/virtualabs/ubitle-firmware || unzip pocorgtfo17.pdf ubitle.tgz